## **Protocolo para manejo de Image J para el análisis de la forma de los individuos (truss network)**

## Jorge Landa

*Instituto Español de Oceanografía, Centro Oceanográfico de Santander, Promontorio de San Martín s/n, 39080 Santander, Spain. jorge.landa@ieo.es.* 

Adaptado de "Measuring otolith rings with ImageJ" por Carlos Díaz Gil V. 1

- 1. Instalar FIJI (= **ImageJ**) desde FIJI (http://fiji.sc/)
- 2. Instalar **ObjectJ pluging** desde "Download" de ObjectJ (https://sils.fnwi.uva.nl/bcb/objectj/)
- 3. Pegar **ObjectJ plugin** en la carpeta "plugin" de FIJI
- 4. Instalar **TreeRings** desde TreeRings (https://sils.fnwi.uva.nl/bcb/objectj/examples/TreeRings/TreeRings-9.htm)
- 5. Click en el program Fiji, Plugins, ObjectJ y aparecerá ObjectJ como icono nuevo.
- 6. Ir a directorio TreeRings y copiar y pegar los ficheros: TreeRings-11.ojj, TreeRings-a.jpg al directorio donde tienes las imágenes a medir.
- 7. Cambiar el nombre de: TreeRings-11.ojj por Measurer.ojj. Así mantendremos el fichero .ojj (ej. Measurer.ojj) como plantilla para los análisis.
- 8. Click en el program Fiji, ObjectJ, Project, **Open Project**, e ir a donde esté Measurer.ojj y abrirlo.
- 9. En la ventana Measurer.ojj, ir a TreeRings-a.jpg, TreeRings-b.jpg, TreeRings-c.jpg y dar a Unlink.
- ----------------------------------------------
	- 10. Dar a **Link** y señalar la imagen que quiera analizar. Una vez que aparezca en "Linked Images", dar **click sobre ella**.
	- 11. Click **F1** o en el icono "diana" de la ventana recién desplegada ObjectJ Tools.
	- 12. Click en **cada punto de inserción** (ver los códigos siguientes dependiendo del tipo de animal) deseado en la imagen, siguiendo la siguiente secuencia:
		- Peces con 1 aleta dorsal (10 puntos marcados en la Fig.1a (=**8 landmarks**+A+B) con 21 señalizaciones): 1,2,3,4,5,6,7,1,6,2,5,3,6,2,4,2,7,1,8, A(inicio regla), B(fin regla).
		- Peces con 2 aletas dorsales (11 puntos marcados en la Fig.1b (=**9 landmarks** +A+B) con 24 señalizaciones): 1,2,3,4,5,6,7,8,1,7,2,6,3,5,4,6,3,7,2,8,1,9, A(inicio regla), B(fin regla).
		- Crustáceos (21 puntos marcados en la Fig.1c (=**19 landmarks** +A+B) con 56 señalizaciones): 18,3,17,18,2,17,4,16,17,3,16,5,15,16,4,15,6,14,15,5,14,7,13,14,6,13,8,12,13,7,12,9,11,12,8,11,10,9,8,7,6,5,4, 3,2,1,18,19,2,1,19,3,17,19, A(inicio regla), B(fin regla).
	- 13. Click **F4** y escribir **0 (o 2000)** en la celda en que aparece un número en vez del número que sale.
	- 14. Y aparecerá la **TRUSS NETWORK** dibujada. **Copiar pantalla** con "control+Impr Pant" y pegar en Power point.
	- 15. Para obtener las medidas resultantes, click en el program Fiji, ObjectJ, **Output (List).**
	- 16. **Copiar los valores** con el código del individuo (parte superior) al Excel
	- 17. **Chequear** (control de calidad) en excel que hay el siguiente número de valores (=medidas) y que son relativamente parecidas entre los individuos:
		- Peces con 1 aleta dorsal: 20 medidas, de las que van a ser válidas 16 (pues hay 4 no válidas: 3 repetidas y 1 de enlace): **15 medidas del indiv.** + medida A-B *(es 1 más que las 14 que aparecen en el "DEMERSTEM Protocols for Biological Sampling", pues aquí está incluida la long. a la furca).*
		- Peces con 2 aletas dorsales: 23 medidas, de las que van a ser válidas 18 (pues hay 5 no válidas: 4 repetidas y 1 de enlace): **17 medidas del indiv.** + medida A-B *(es 1 más que las 16 que aparece en el "DEMERSTEM Protocols for Biological Sampling", pues aquí está incluida la long. total).*

 Crustáceos: 55 medidas, de las que van a ser válidas 45 (pues hay 10 no válidas: 9 repetidas y 1 de enlace): **44 medidas del indiv.** + medida A-B.

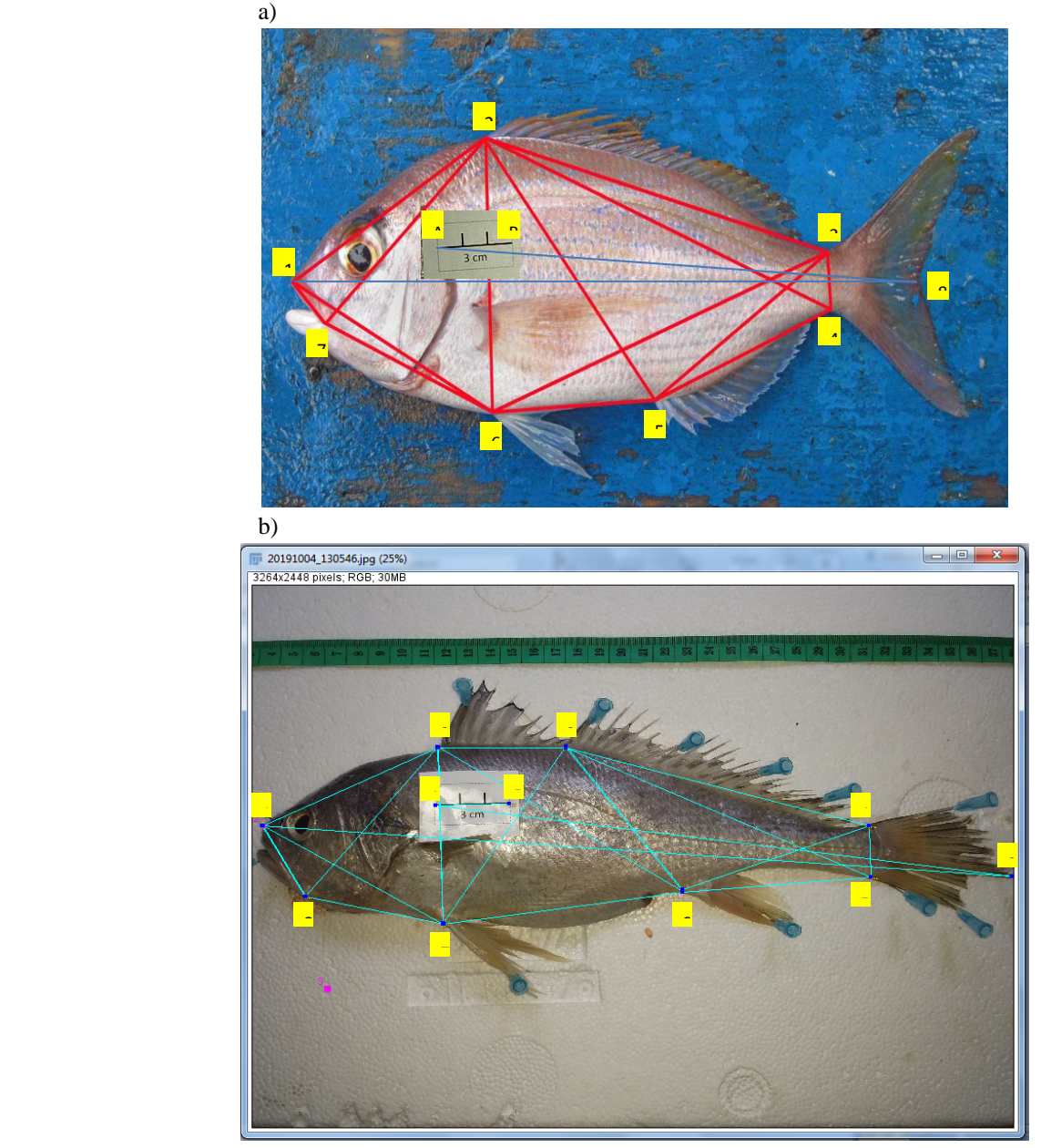

Figura 1. Ejemplos para peces con 1 aleta dorsal (a); con 2 aletas dorsales (b) y crustáceos (c).

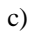

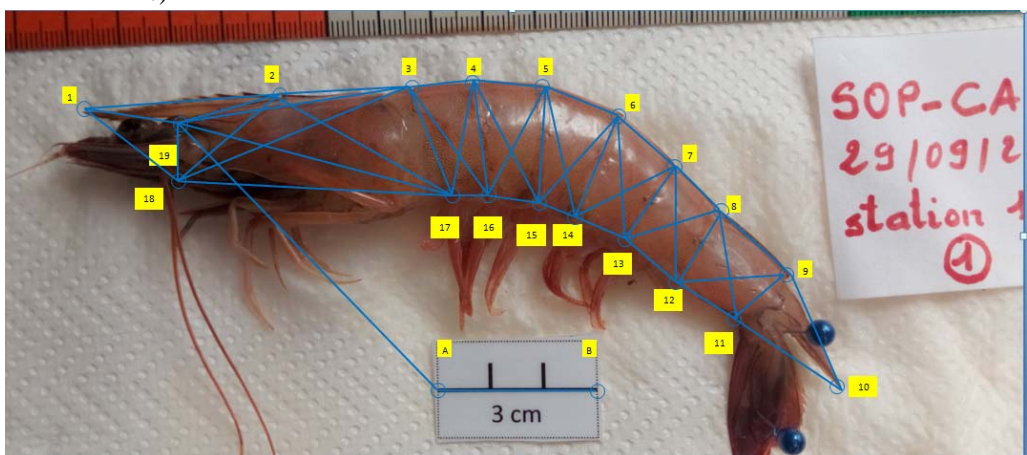